#### **CS111, Lecture 5 File Descriptors and System Calls**

Optional reading:

Operating Systems: Principles and Practice (2nd Edition): Sections 13.1-13.2

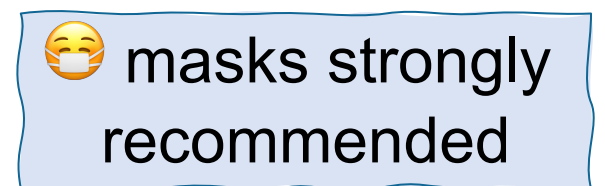

This document is copyright (C) Stanford Computer Science and Nick Troccoli, licensed under Creative Commons Attribution 2.5 License. All rights reserved. Based on slides and notes created by John Ousterhout, Jerry Cain, Chris Gregg, and others. NOTICE RE UPLOADING TO WEBSITES: This content is protected and may not be shared, uploaded, or distributed. (without expressed written permission)

# **Topic 1: Filesystems -** How can we design filesystems to manage files on disk, and what are the tradeoffs inherent in designing them? How can we interact with the filesystem in our programs?

#### **CS111 Topic 1: Filesystems**

**Key Question:** *How can we design filesystems to manage files on disk, and what are the tradeoffs inherent in designing them? How can we interact with the filesystem in our programs?*

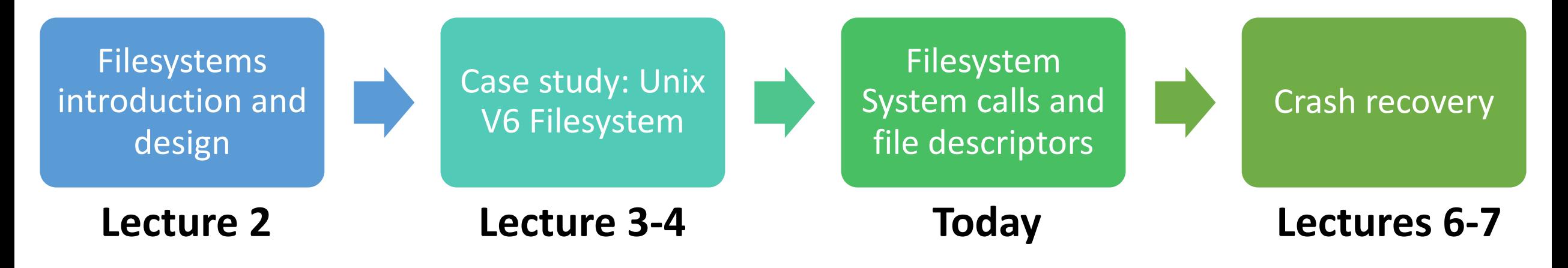

**assign1:** implement portions of the Unix v6 filesystem!

### **Learning Goals**

- Evaluate the tradeoffs of the Unix v6 Filesystem design overall
- Learn about the **open**, **close**, **read** and **write** functions that let us interact with files
- Get familiar writing programs that read, write and create files
- Learn what the operating system manages for us so that we can interact with files

### **Plan For Today**

- **Recap**: filesystem design and modern filesystems
- Interacting with the filesystem in user programs
	- System calls
	- **open()** and **close()**
	- **Practice:** creating files
	- **read()** and **write()**
	- **Practice:** copying files

#### **Plan For Today**

- **Recap: filesystem design and modern filesystems**
- Interacting with the filesystem in user programs
	- System calls
	- **open()** and **close()**
	- **Practice:** creating files
	- **read()** and **write()**
	- **Practice**: copying files

#### **Recap From Last Time**

- Small files have up to 8 direct block numbers stored in their inode
- Large files have up to 7 singly-indirect and 1 doubly-indirect block number stored in their inode
- Directories are "just files" and are layered on top of files. Directories store directory entries, which contain info about each file/folder directly within that directory. **Note:** name is at most 14 bytes, which may not be null terminated!
- The lookup process traverses through each directory in the path until we reach the file we're looking for (or don't find it)

#### **Unix V6 Filesystem**

We built layers on top of the low-level **readSector** and **writeSector** to implement a higher-level filesystem. We encountered several design ideas:

- **Modularity** –subdivision of a larger system into a collection of smaller subsystems, which themselves may be further subdivided
- **Layering** –the organization of several modules that interact in some hierarchical manner where each layer typically only opens its interface to the module above it
- **Name resolution** system resolves human-friendly names (paths) to machinefriendly names (inumbers). Names let us refer to system resources.
- **Virtualization** making one thing look like another (e.g. disk is just an array of sectors)

#### **Unix V6 Filesystem**

The Unix V6 Filesystem is one example of a "multi-level index" filesystem design.

• What are the benefits / drawbacks of the Unix V6 Filesystem design?

#### **Advantages**

- Can access all block numbers for a file
- Still supports easy sequential access
- Easy to grow files

#### **Unix V6 Filesystem**

The Unix V6 Filesystem is one example of a "multi-level index" filesystem design.

• What are the benefits / drawbacks of the Unix V6 Filesystem design?

#### Disadvantages

- More steps and disk reads to get block data for large files
- More disk space taken up by metadata
- Upper limit on file size (though if larger than disk, doesn't matter)
- Size change requires restructuring the inode

#### **Multi-level Indexes**

There are many alternative designs that could be used – some alterations you could propose might be:

- What if the block size was different?
- What if inodes stored a different number of block numbers?
- What if the file size scheme (small / large) worked differently?

**Example:** 4.3 BSD Unix filesystem (evolutionary descendent of V6)

- 4Kb block size
- Inodes store 14 block numbers
- First 12 block numbers always direct, 13<sup>th</sup> always singly indirect, 14<sup>th</sup> always doubly indirect (no small vs. large schemes)

#### **Other Filesystem Design Ideas**

Larger block size? Improves efficiency of I/O and inodes but worsens internal fragmentation. Generally: challenges with both large and small files coexisting.

#### **One idea:** multiple block sizes

- Large blocks are 4KB, *fragments* are 512 bytes (8 fragments fit in a block)
- The last block in a file can be a fragment (0-7 fragments)
- One large block can hold fragments from multiple files
- Get the time efficiency benefit of larger blocks, but the internal fragmentation benefit of smaller blocks (small files can use fragments)

## **Filesystem Technique**

- [Files](https://opensource.com/article/17/5/introduction-ext4-filesystem)ystem design is a hard problem! Tradeoffs, cha files.
- Even larger block sizes (16KB large blocks, 2KB frag internal fragmentation doesn't matter as much
- Reallocate files as blocks grow  $-$  initially allocate bloch when a file reaches a certain size, reallocate blocks clusters
- $ext{ext{4}}$  is a popular current Linux filesystem you ma
- NTFS (replacement for FAT) is the current Windows
- APFS ("Apple Filesystem") is the filesystem for Appl

### **Plan For Today**

- **Recap**: filesystem design and modern filesystems
- **Interacting with the filesystem in user programs**
	- System calls
	- **open()** and **close()**
	- **Practice:** creating files
	- **read()** and **write()**
	- **Practice**: copying files

#### **OS vs. User Mode**

- The operating system runs code in a privileged "kernel mode" where it can do things and access data that regular user programs cannot. E.g. only OS can call **readSector**.
- System tracks whether it is in "user mode" or "kernel mode"
- The OS provides public functions that we can call in our user programs **system calls**. When these functions are called, it switches over to "kernel mode".

#### **System Calls**

Functions to interact with the operating system are part of a group of functions called **system calls**.

- A system call is a public function provided by the operating system.
- The operating system handles these tasks because they require special privileges that we do not have in our programs. When a system call runs, it runs in **kernel mode**, and we switch back to user mode when it's done.
- The operating system *kernel* runs the code for a system call, completely isolating the system-level interaction from your (potentially harmful) program.
- We are going to examine the system calls for interacting with files. When writing production code, you will often use higher-level methods that build on these (like C++ streams or FILE \*), but let's see how they work!

#### **open()**

Call **open** to open a file:

int open(const char \*pathname, int flags);

- **pathname**: the path to the file you wish to open
- **flags**: a bitwise OR of options specifying the behavior for opening the file
- returns a **file descriptor** representing the opened file, or -1 on error

Another useful flag: **O\_TRUNC** means if the file exists already, truncate (clear) it.<sub>17</sub> Many possible flags (see manual page for full list). You must include exactly one of the following flags: **O\_RDONLY** (read-only), **O\_WRONLY** (write-only), **O\_RDWR** (read and write). These say how you will use the file in this program.

#### **open()**

Call **open** to open a file:

- int open(const char \*pathname, int flags, mode t mode);
- You can also create a new file if the specified file doesn't exist, by including **O\_CREAT** as one of the flags. You must also specify a third **mode** parameter.
- **mode**: the permissions to attempt to set for a created file

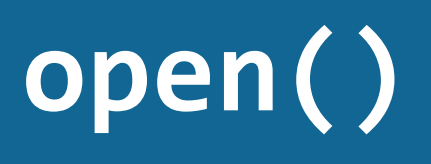

Call **open** to open a file:

int open(const char \*pathname, int flag

You can also create a new file if the specified file doe **O\_CREAT** as one of the flags. You must also specify a

• **mode**: the permissions to attempt to set for a created **filter** 

Another useful flag: **O\_EXCL**, which says the file mus and to fail if the file already exists.

Aside: how are there multiple signatures for **open** in

#### **File Descriptors**

A **file descriptor** is like a "ticket number" representing your currently-open file.

- It is a unique number assigned by the operating system to refer to that file in this program.
- Each program has its own file descriptors
- When you wish to refer to the file (e.g. read from it, write to it) you must provide the file descriptor.
- file descriptors are assigned in ascending order (next FD is lowest unused)
- The OS remembers information associated with each of your file descriptors, like where in the file you currently are (if reading/writing)

#### **close()**

Call **close** to close a file when you're done with it:

- int close(int fd);
- **fd:** the file descriptor you'd like to close.

It's important to close files when you are done with them to preserve system resources.

• You can use **valgrind** to check if you forgot to close any files. (--track-fds=yes)

```
// ./touch newfile.txt
int main(int argc, char *argv[]) {
  int fd = open(argv[1], 0 WRONLY | 0 CREAT | 0 EXCL, 0644); // If an error occurs, print out an error message
  if (fd == -1) {
     printf("There was a problem creating \"%s\"!\n", argv[1]);
     return 1;
 }
```
 // Close the file now that we are done with it close(fd); return 0;

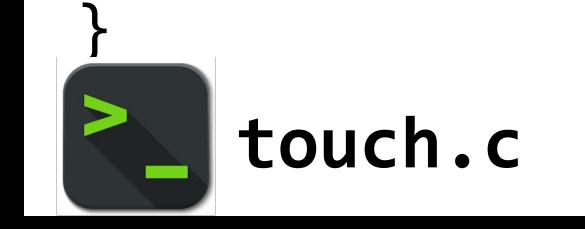

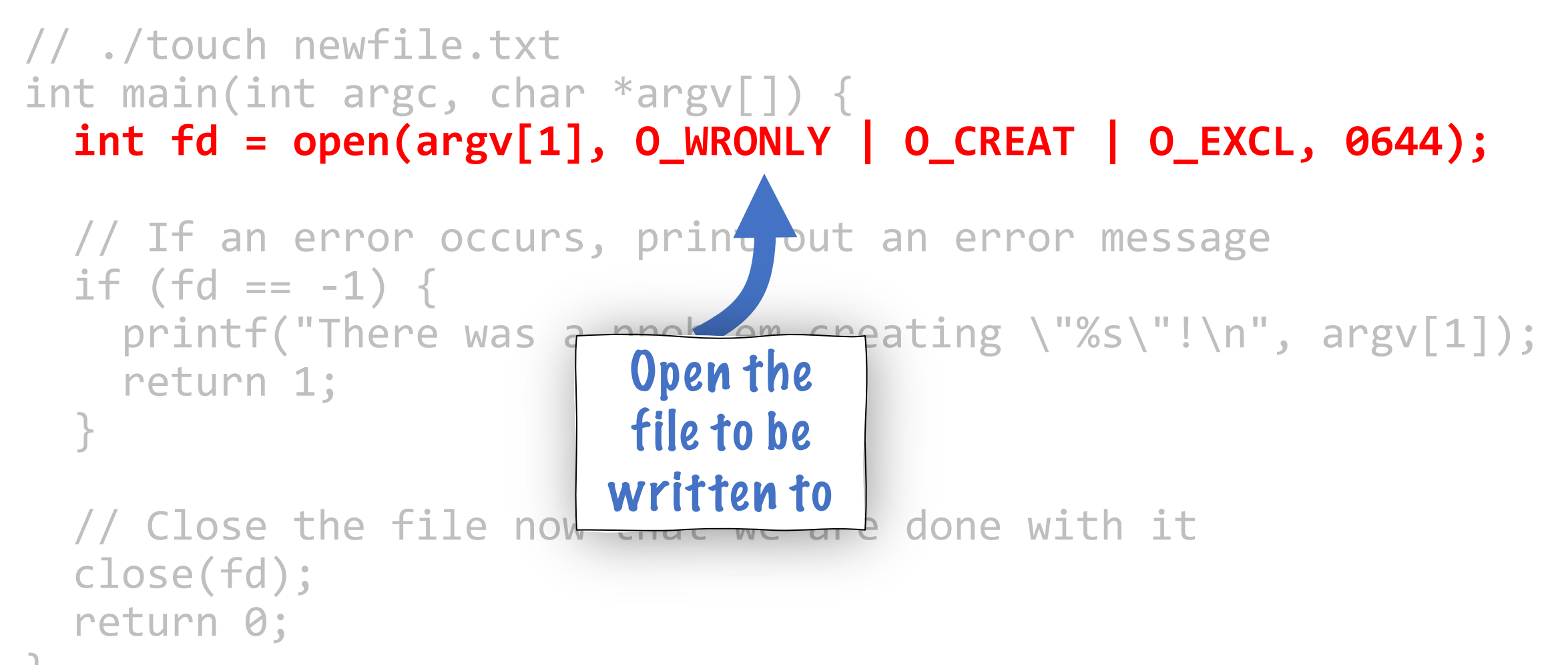

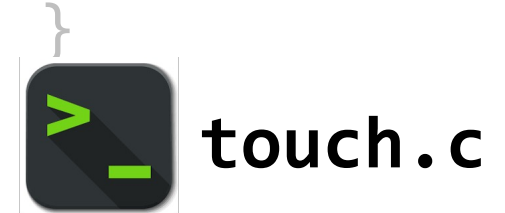

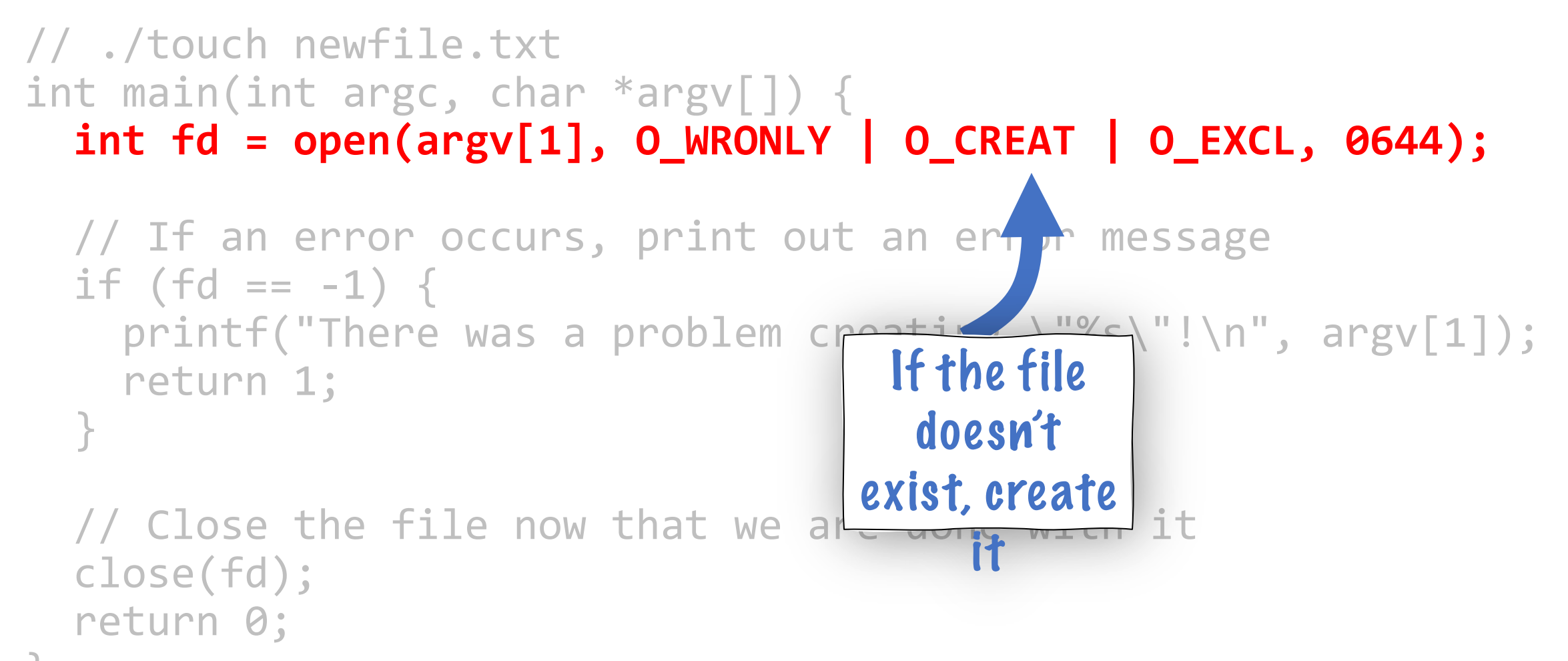

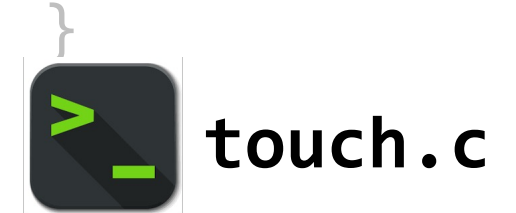

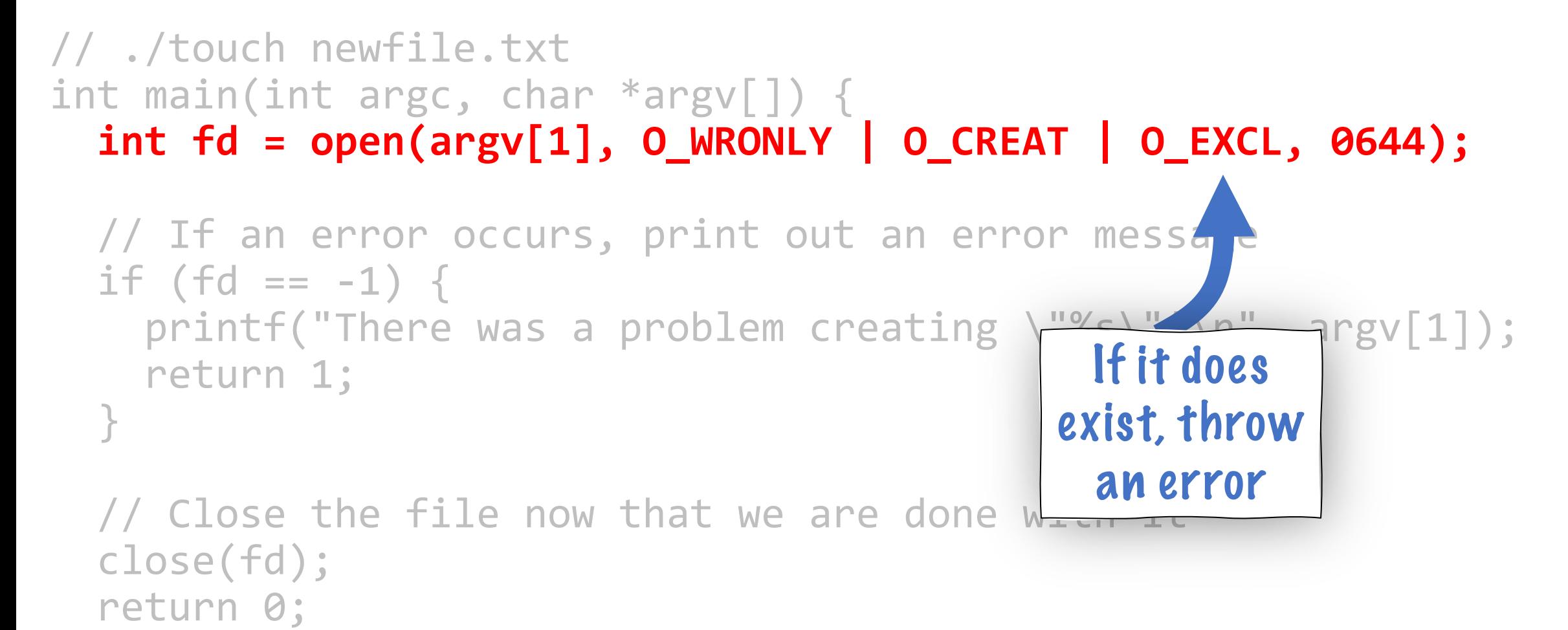

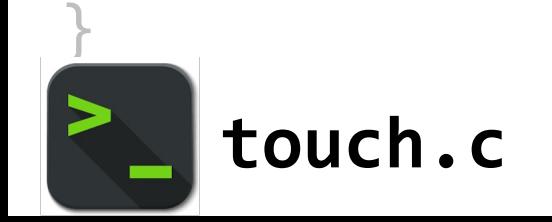

// ./touch newfile.txt int main(int argc, char  $*$ argv $\lceil \cdot \rceil$ )  **int fd = open(argv[1], O\_WRONLY | O\_CREAT | O\_EXCL, 0644);** // If an error occurs, print out an error message if (fd ==  $-1$ ) {  $print(f('There was a problem creati,$  return 1; }  $\frac{1}{2}$  Close the file now that we are do close(fd); If we create a new file, it should have these permissions (don't worry about specifics for now)

return 0;

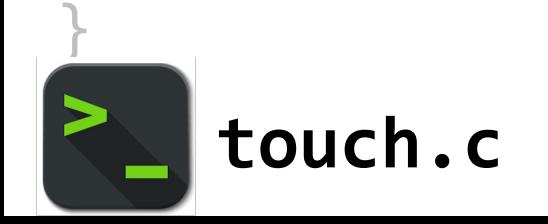

```
// ./touch newfile.txt
int main(int argc, char *argv[]) {
  int fd = open(argv[1], 0 WRONLY | 0 CREAT | 0 EXCL, 0644); // If an error occurs, print out an error message
  if (fd == -1) {
     printf("There was a problem creating \"%s\"!\n", argv[1]);
     return 1;
 }
```
 // Close the file now that we are done with it close(fd); return 0;

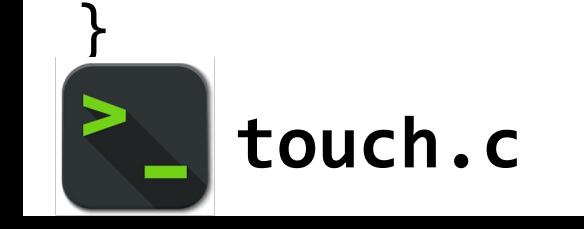

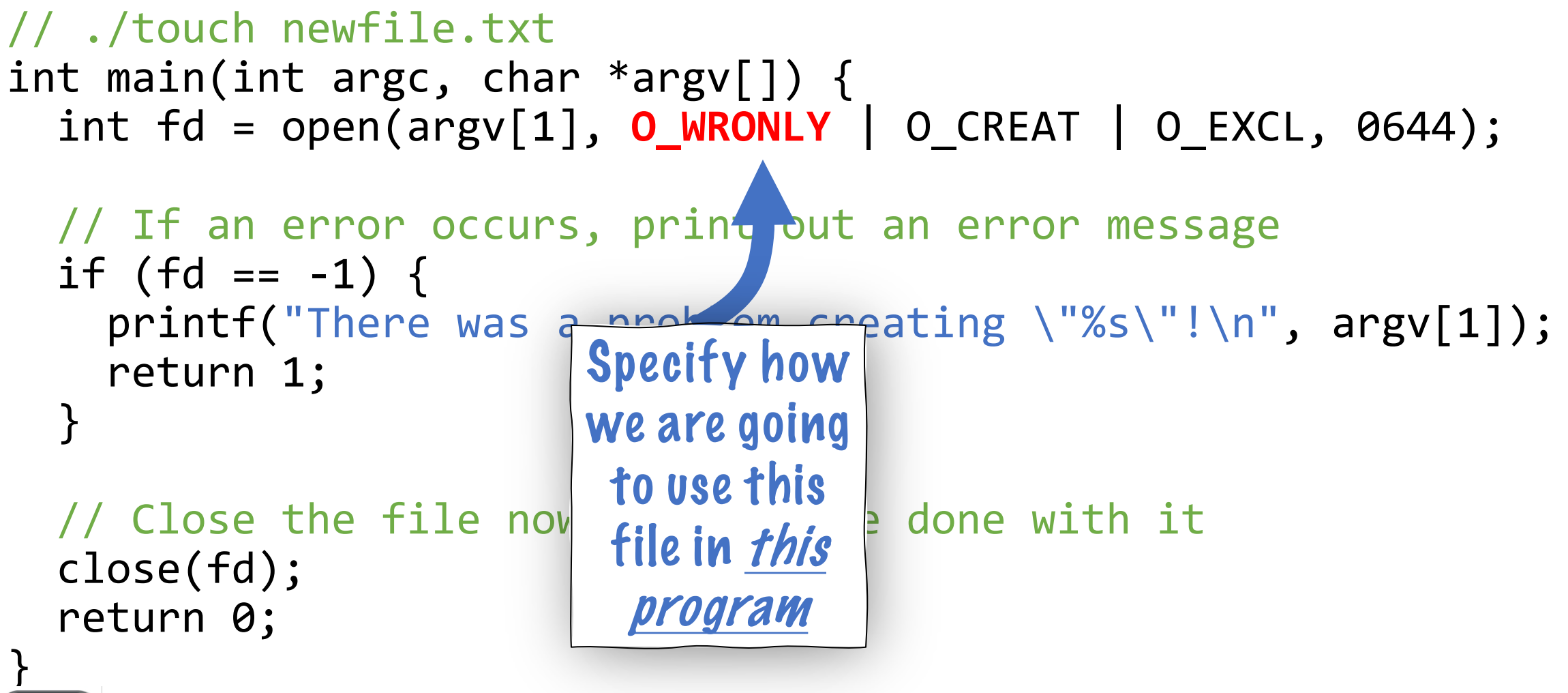

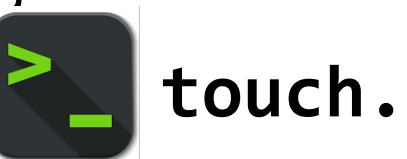

```
// ./touch newfile.txt
int main(int argc, char *argv[]) {
  int fd = open(argv[1], 0 WRONLY | 0 CREAT | 0 EXCL, 0644); // If an error occurs, print out an error message
  if (fd == -1) {
    printf("There was a problem creating \"%s\"!\n",
     return 1;
 }
   // Close the file now that we are done with it
   close(fd);
   return 0;
}
    touch.c
                                                       Specify 
                                                     permissions 
                                                         for 
                                                     everyone on 
                                                     disk if this 
                                                     call creates 
                                                      a new file
```
### **Plan For Today**

- **Recap**: filesystem design and modern filesystems
- **Interacting with the filesystem in user programs**
	- System calls
	- **open()** and **close()**
	- **Practice:** creating files
	- **read()** and **write()**
	- **Practice**: copying files

### **read()**

Call **read** to read bytes from an open file:

```
ssize t read(int fd, void *buf, size t count);
```
- **fd**: the file descriptor for the file you'd like to read from
- **buf**: the memory location where the read-in bytes should be put
- **count**: the number of bytes you wish to read
- returns -1 on error, 0 if at end of file, or nonzero if bytes were read

**Key idea:** read may not read all the bytes you ask it to! The return value tells you how many were actually read. E.g. if there aren't that many bytes, or if interrupted)

**Key idea #2:** the operating system keeps track of where in a file a file descriptor is reading from. So the next time you read, it will resume where you left off.

#### **write()**

Call **write** to write bytes to an open file:

ssize t write(int fd, const void \*buf, size\_t count);

- **fd**: the file descriptor for the file you'd like to write to
- **buf**: the memory location storing the bytes that should be written
- **count**: the number of bytes you wish to write from buf
- returns -1 on error, or otherwise the number of bytes that were written

**Key idea:** write may not write all the bytes you ask it to! The return value tells you how many were actually written. E.g. if not enough space, or if interrupted)

**Key idea #2:** the operating system keeps track of where in a file a file descriptor is writing to. So the next time you write, it will write to where you left off.

Let's write an example program **copy** that emulates the built-in **cp** command. It takes in two command line arguments (file names) and copies the contents of the first file to the second.

- E.g. **./copy source.txt dest.txt**
- 1. Open the source file and the destination file and get file descriptors
- 2. Read each chunk of data from the source file and write it to the destination file

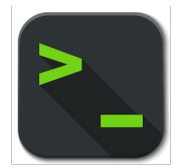

**copy-soln.c** and **copy-soln-full.c** (with error checking)

The **copy** program emulates **cp**; it copies the contents of a source file to a specified destination.

```
int main(int argc, char *argv[]) { 
    int sourceFD = open(argv[1], O_RDONLY);
    int destinationFD = open(argv[2],
         O WRONLY | O CREAT | O EXCL, kDefaultPermissions);
```
copyContents(sourceFD, destinationFD);

```
 close(sourceFD); 
 close(destinationFD); 
 return 0;
```
The **copy** program emulates **cp**; it copies the contents of a source file to a specified destination.

int main(int argc, char \*argv[]) {  $int$  sourceFD = open(argv[1], O\_RDONLY); **int destinationFD = open(argv[2], O\_WRONLY | O\_CREAT | O\_EXCL, kDefaultPermissions);**

copyContents(sourceFD, destinationFD);

```
 close(sourceFD); 
 close(destinationFD); 
 return 0;
```
}

"create the file to write to, and it must not already exist"

The **copy** program emulates **cp**; it copies the contents of a source file to a specified destination.

void copyContents(int sourceFD, int destinationFD) { // Goal: while there's more data from source, read the next // chunk and write it to the destination.

The **copy** program emulates **cp**; it copies the contents of a source file to a specified destination.

```
void copyContents(int sourceFD, in
     char buffer[kCopyIncrement];
```
 **...**

```
Read in chunks of 
kCopyIncrement bytes
```
The **copy** program emulates **cp**; it copies the contents of a source file to a specified destination.

```
void copyContents(int sourceFD, int destinationFD) { 
     char buffer[kCopyIncrement]; 
     while (true) { 
         ssize_t bytesRead = read(sourceFD, buffer, sizeof(buffer)); 
         if (bytesRead == 0) break; 
......
 } 
}
                                       Read a chunk of bytes. It may 
                                       not be kCopyIncrement bytes! 
                                       If read returns 0, there are no 
                                       more bytes to read.
```
The **copy** program emulates **cp**; it copies the contents of a source file to a specified destination.

```
void copyContents(int sourceFD, int destinat Now we write this chunk of
    char buffer[kCopyIncrement]; 
    while (true) { 
       ssize_t bytesRead = read(sourceFD, b
        if (bytesRead == 0) break; 
        size_t bytesWritten = 0; 
        while (bytesWritten < bytesRead) { 
 ...
 } 
                                             bytes to the destination file. 
                                             We must loop until write
                                             writes them all.
```
}

The **copy** program emulates **cp**; it copies the contents of a source file to a specified destination.

}

```
void copyContents(int sourceFD, int destinationFD)
     char buffer[kCopyIncrement]; 
     while (true) { 
        ssize t bytesRead = read(sourceFD, bu
         if (bytesRead == 0) break; 
        size_t bytesWritten = 0;
         while (bytesWritten < bytesRead) { 
             ssize_t count = write(destinationFD, buffer + bytesWritten, 
                                     bytesRead - bytesWritten); 
             bytesWritten += count; 
 } 
                                                Since write may write only 
                                                some of the bytes, we need to 
                                                just give it the rest of the bytes 
                                                that it hasn't written yet.
```
The **copy** program emulates **cp**; it copies the contents of a source file to a specified destination.

```
void copyContents(int sourceFD, int destinationFD) { 
     char buffer[kCopyIncrement]; 
     while (true) { 
         ssize_t bytesRead = read(sourceFD, buffer, sizeof(buffer)); 
         if (bytesRead == 0) break; 
        size_t bytesWritten = 0;
         while (bytesWritten < bytesRead) { 
            ssize t count = write(destinationFD, buffer + bytesWritten,
                                    bytesRead - bytesWritten); 
            bytesWritten += count;
 }
```
}

#### **Recap**

- **Recap**: filesystem design and modern filesystems
- Interacting with the filesystem in user programs
	- System calls
	- **open()** and **close()**
	- **Practice:** creating files
	- **read()** and **write()**
	- **Practice**: copying files

**Lecture 5 takeaway:** System calls are functions provided by the operating system to do tasks we cannot do ourselves. open, close, read and write are 4 system calls that work via file descriptors to work with files.